# **Teladoc Health™ Friends and Family**

**User Guide**

P/N: MA-20187-002 © Copyright, 2021 Teladoc Health™

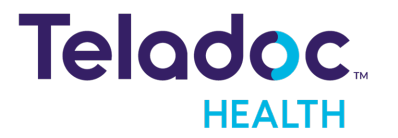

# **Table of Contents**

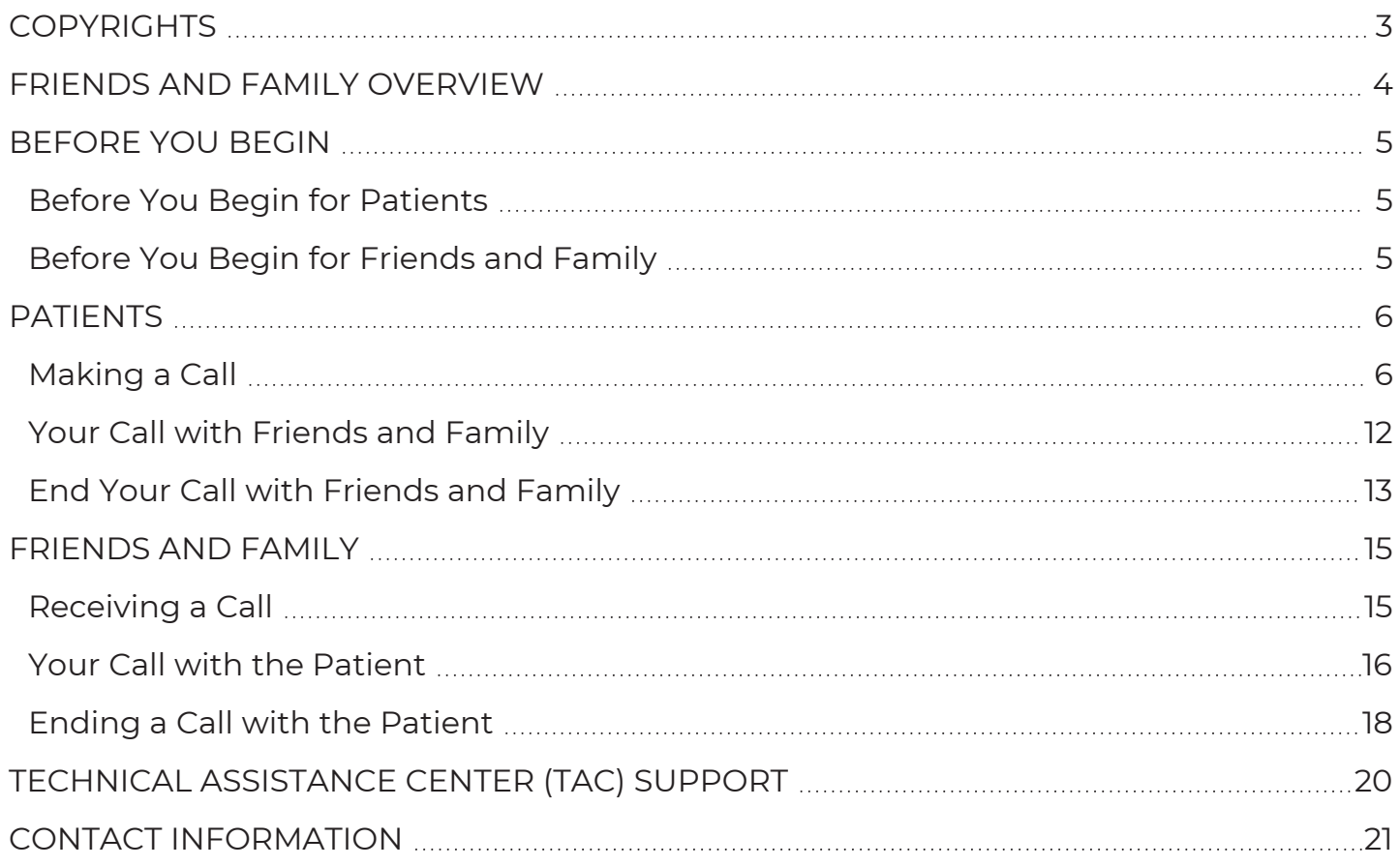

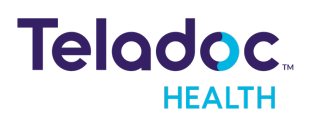

# <span id="page-2-0"></span>**Copyrights**

© 2021 Teladoc Health. All rights reserved. This manual contains information including, but not limited to, instructions, descriptions, definitions, firmware and software, which are proprietary to Teladoc Health. Copyright information is protected under Title 17 of the United States Code. This information shall not be copied, modified, or used in any manner that violate any rights of Teladoc Health. We will strictly enforce all of our rights.

### **Patent(s):**

### <http://www.intouchhealth.com/patents>

THIS SOFTWARE IS PROVIDED BY THE COPYRIGHT HOLDERS AND CONTRIBUTORS "AS IS" AND ANY EXPRESS OR IMPLIED WARRANTIES, INCLUDING, BUT NOT LIMITED TO, THE IMPLIED WARRANTIES OF MERCHANTABILITY AND FITNESS FOR A PARTICULAR PURPOSE ARE DISCLAIMED. IN NO EVENT SHALL THE FOUNDATION OR CONTRIBUTORS BE LIABLE FOR ANY DIRECT, INDIRECT, INCIDENTAL, SPECIAL, EXEMPLARY, OR CONSEQUENTIAL DAMAGES (INCLUDING, BUT NOT LIMITED TO, PROCUREMENT OF SUBSTITUTE GOODS OR SERVICES; LOSS OF USE, DATA, OR PROFITS; OR BUSINESS INTERRUPTION) HOWEVER CAUSED AND ON ANY THEORY OF LIABILITY, WHETHER IN CONTRACT, STRICT LIABILITY, OR TORT (INCLUDING NEGLIGENCE OR OTHERWISE) ARISING IN ANY WAY OUT OF THE USE OF THIS SOFTWARE, EVEN IF ADVISED OF THE POSSIBILITY OF SUCH DAMAGE.

Microsoft® and Windows® are either registered trademarks or trademarks of Microsoft Corporation in the U.S. and/or other countries.

Last updated: July, 2021

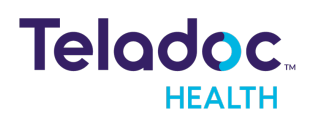

# <span id="page-3-0"></span>**Friends and Family Overview**

Teladoc Health Friends and Family provides an easy way for patients to make calls with their friends and family. Friends and Family is designed to provide the best experience for patients to stay connected with their friends and family members.

Benefits include:

- Safe and secure calls between patients and their friends and family.
- . No need to worry about unwanted participants on the call.
- . No need to install any apps.
- . No need to sign up for a new account.

**NOTE:** Any and all names used in this document are only used as examples. They do not represent true persons.

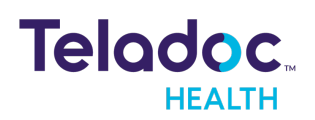

# <span id="page-4-0"></span>**Before You Begin**

**NOTE**: Currently, only one-to-one calls are supported. Do not forward invitation links to other friends and family members. The link will not work for them.

## <span id="page-4-1"></span>**Before You Begin for Patients**

Before you start your call make sure the friend or family member you are calling has a smartphone, tablet, laptop, or desktop computer that supports audio and video.

## <span id="page-4-2"></span>**Before You Begin for Friends and Family**

To ensure the best experience possible, please review the table below before your call to make sure the smartphone, tablet, laptop, or desktop computer you will be using is running supported software.

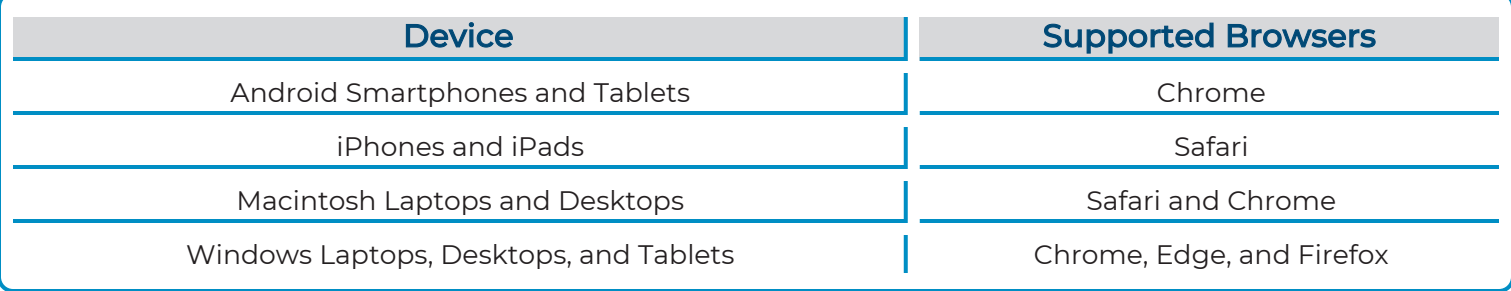

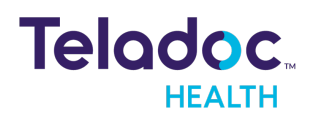

# <span id="page-5-1"></span><span id="page-5-0"></span>**Patients**

## **Making a Call**

- 1. Tap the Friends and Family  $($
- 2. Tap **Get Started**.

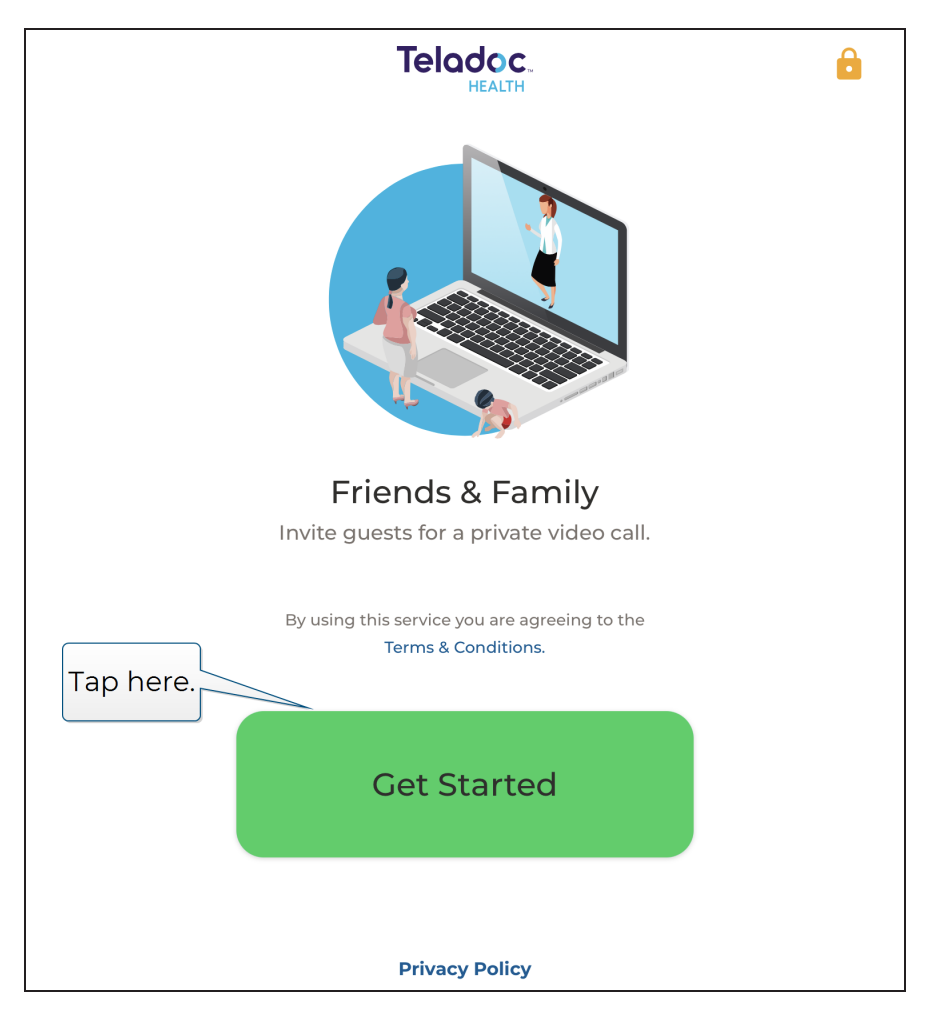

3. Enter your name.

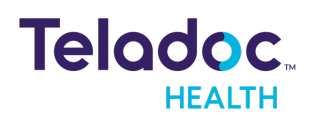

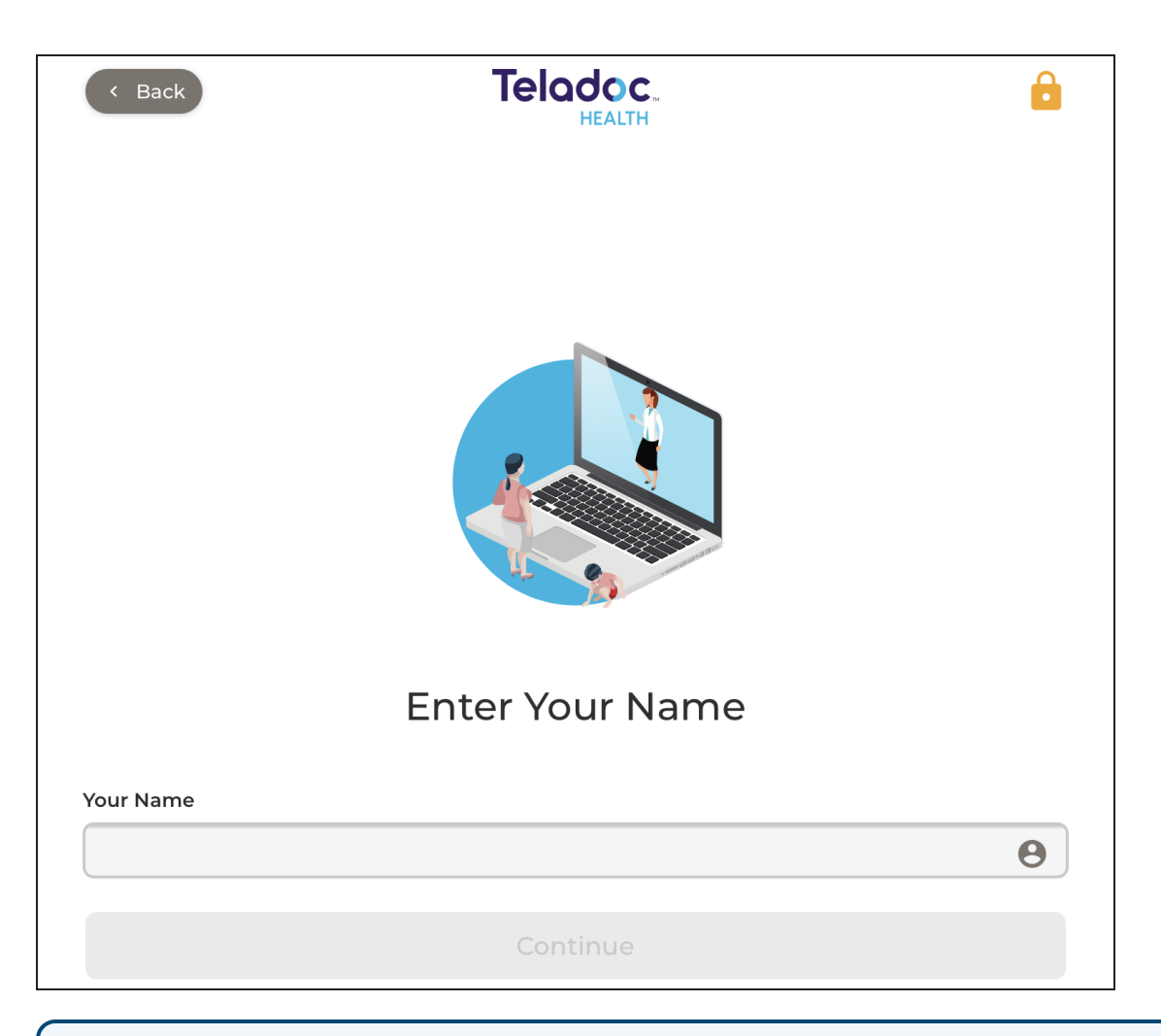

**TIP**: If your friend or family knows you better by a nickname or just your first name, enter that.

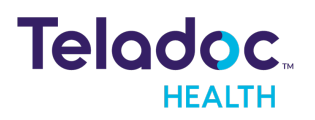

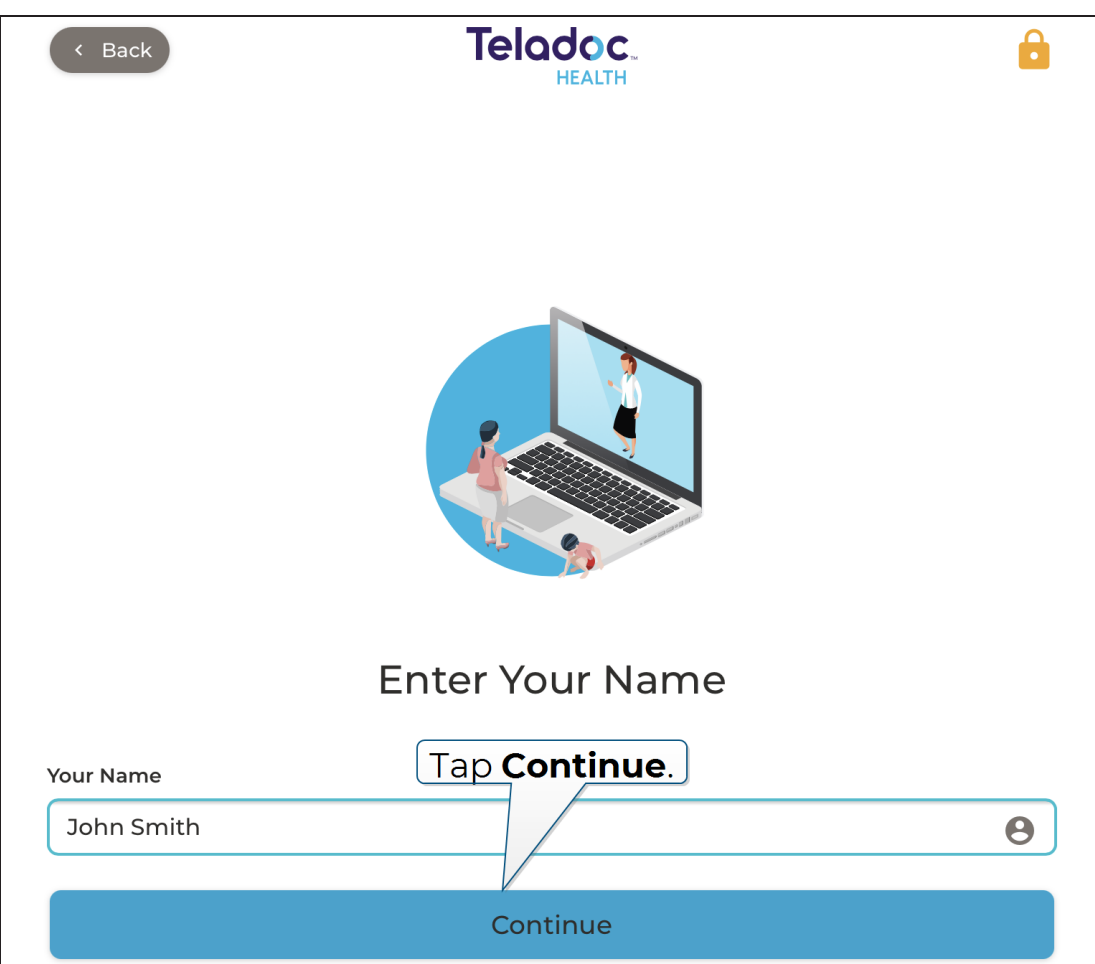

4. Tap **Continue**.

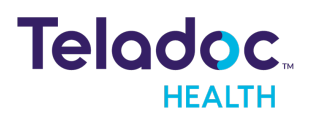

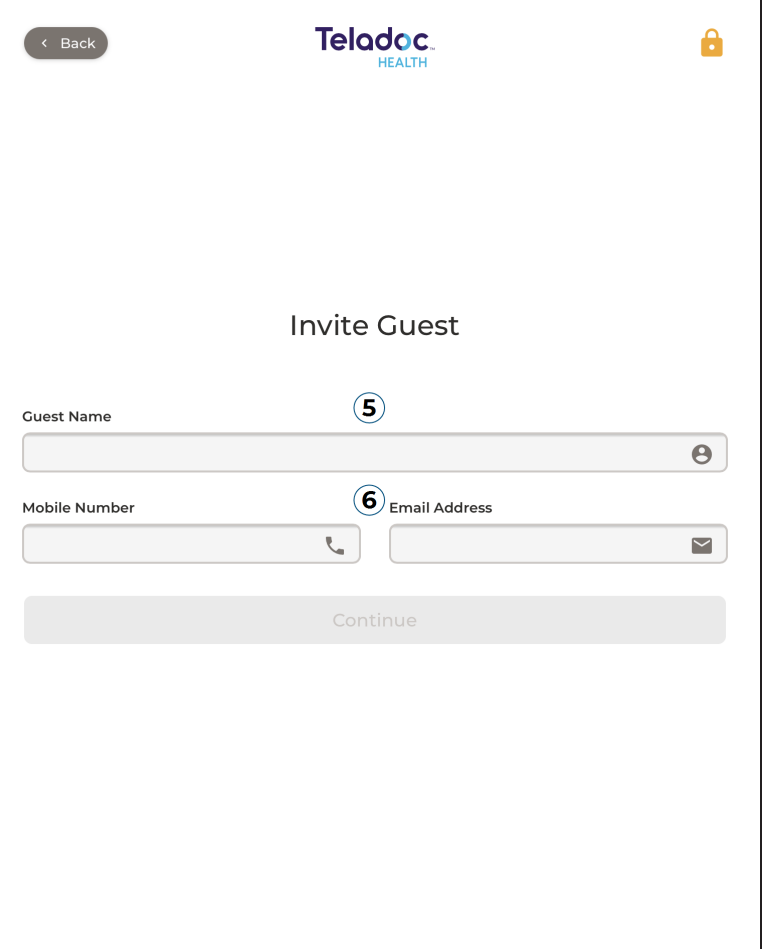

- 5. Enter your friend's or family member's name. This is important so your friend and family member knows the call is coming from you and is not spam.
- 6. Enter your friend's or family member's mobile phone, their email address, or both.
- 7. Tap **Continue**.

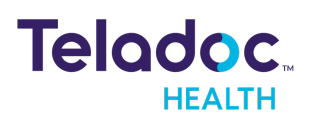

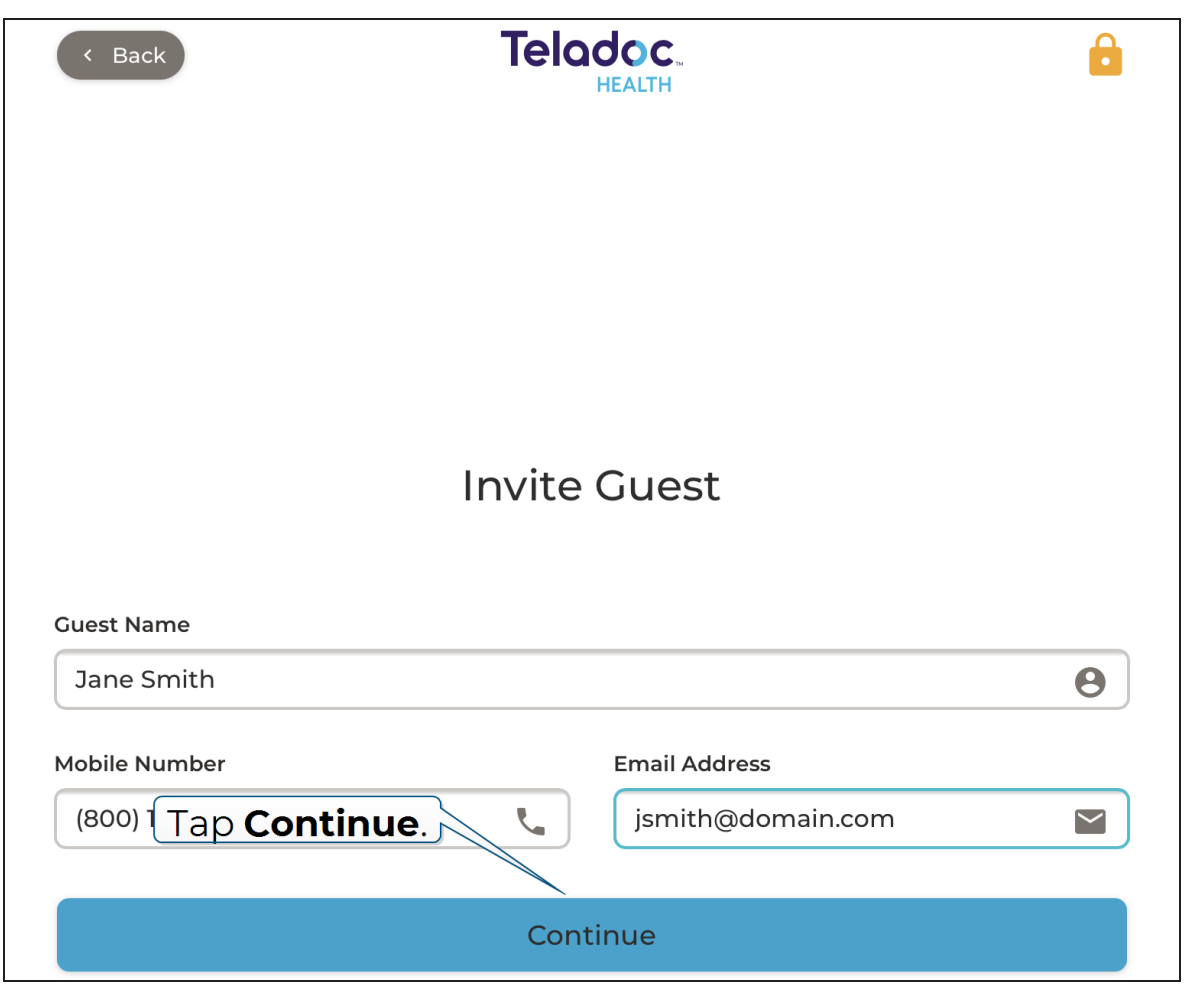

**NOTE**: If the phone number or email address is invalid you will be asked to enter it again.

8. If you see something wrong, tap **Edit** to correct it. If not, tap **Invite & Start Call**.

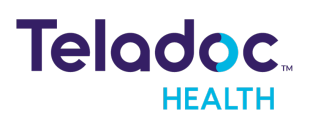

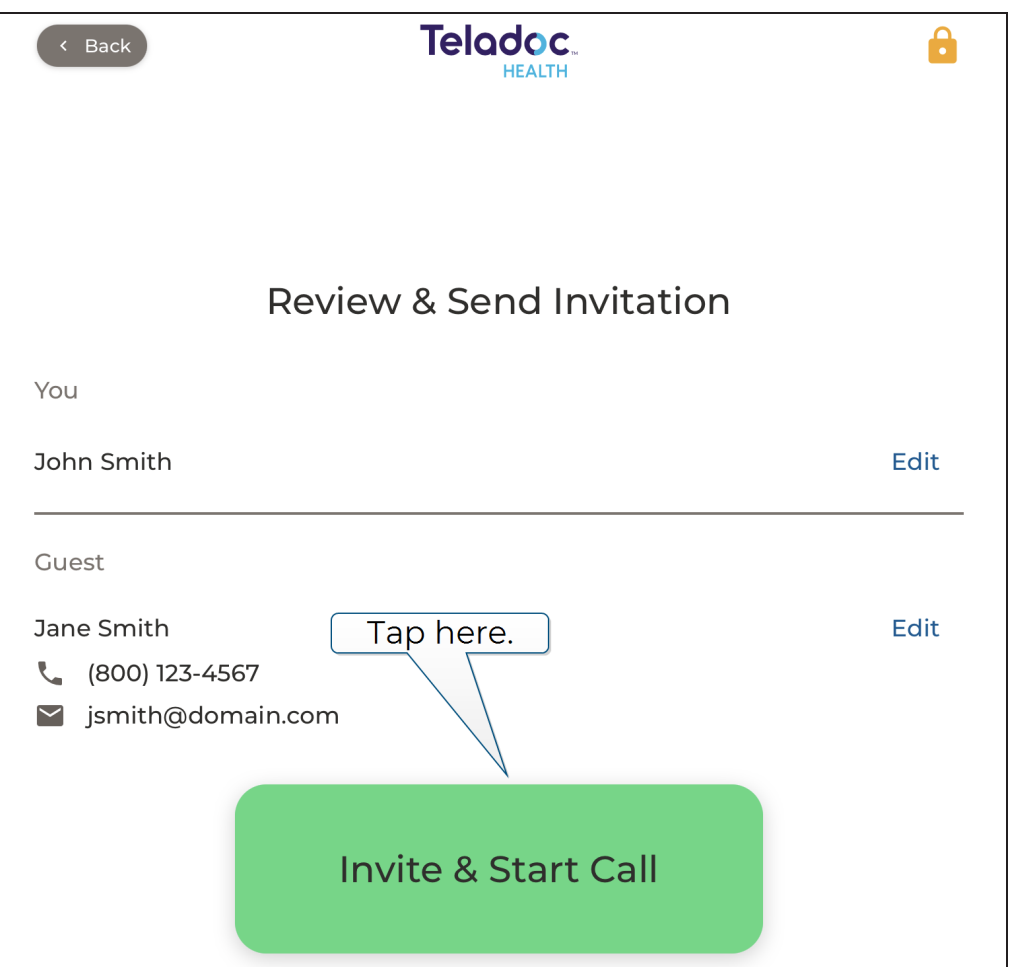

Your friend or family member will receive a text, email, or both with a web link. When they click or tap the link your call will begin.

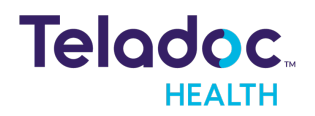

## <span id="page-11-0"></span>**Your Call with Friends and Family**

When your call starts you will see a large view of your friend or family member and a small thumbnail of you.

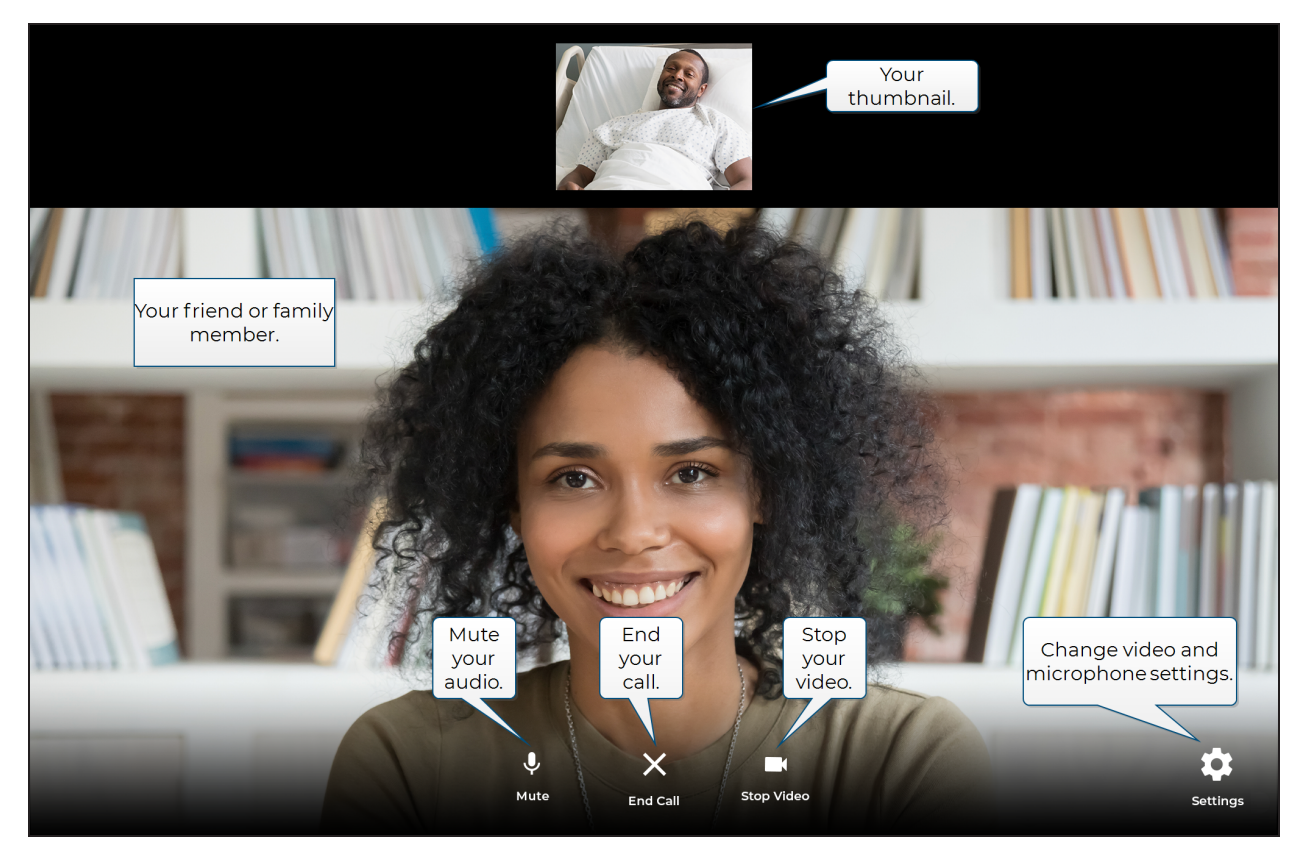

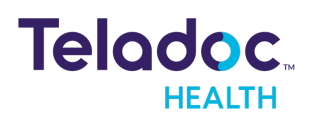

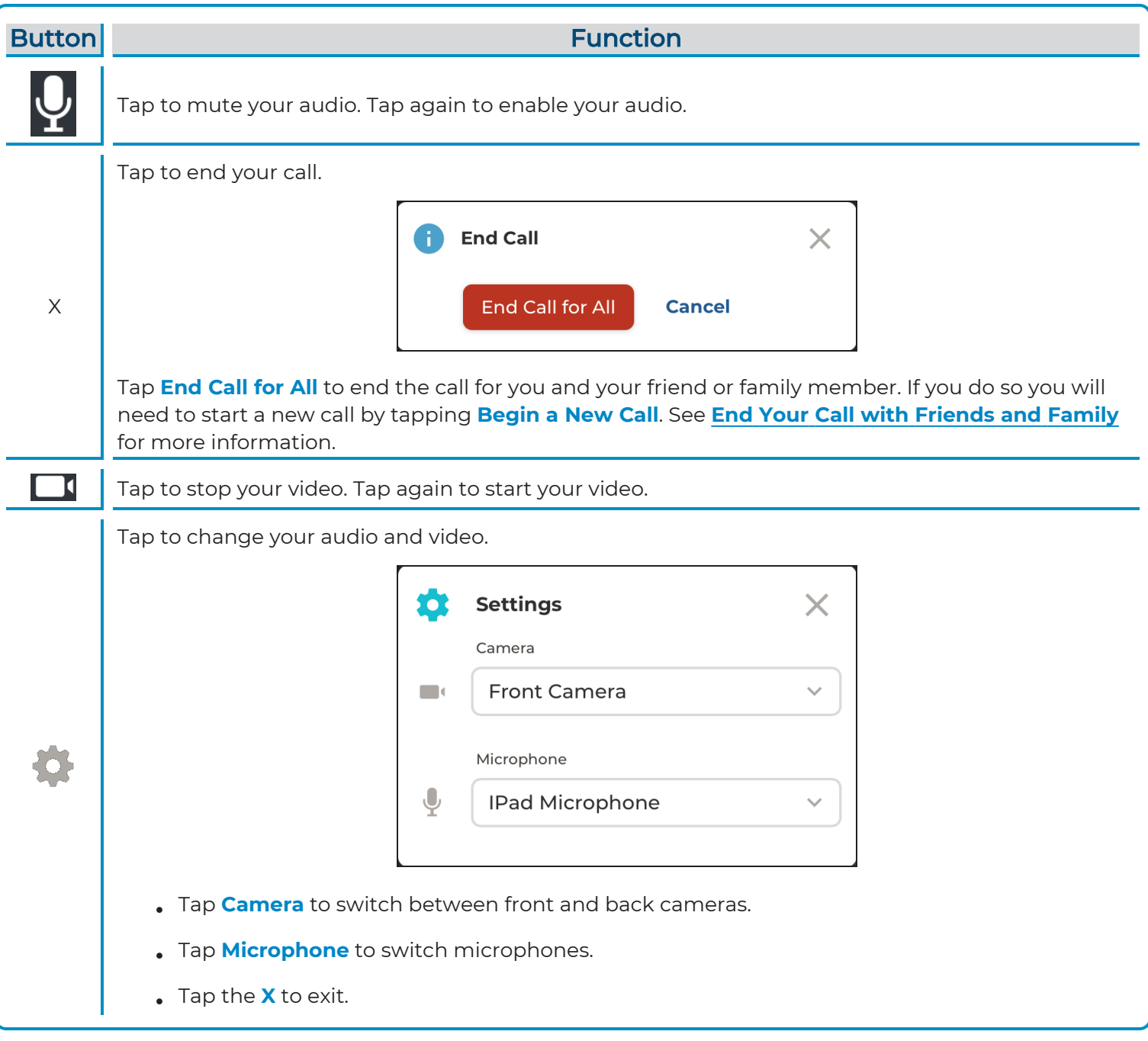

# <span id="page-12-0"></span>**End Your Call with Friends and Family**

1. Tap the **X** button at the bottom of the screen.

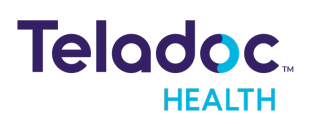

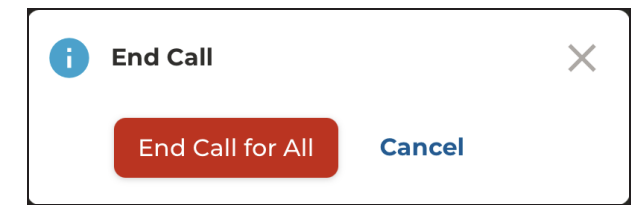

2. Tap **End Call for All**. The call will end for you and your friends and family members. To start a new call you must tap **Begin a New Call**.

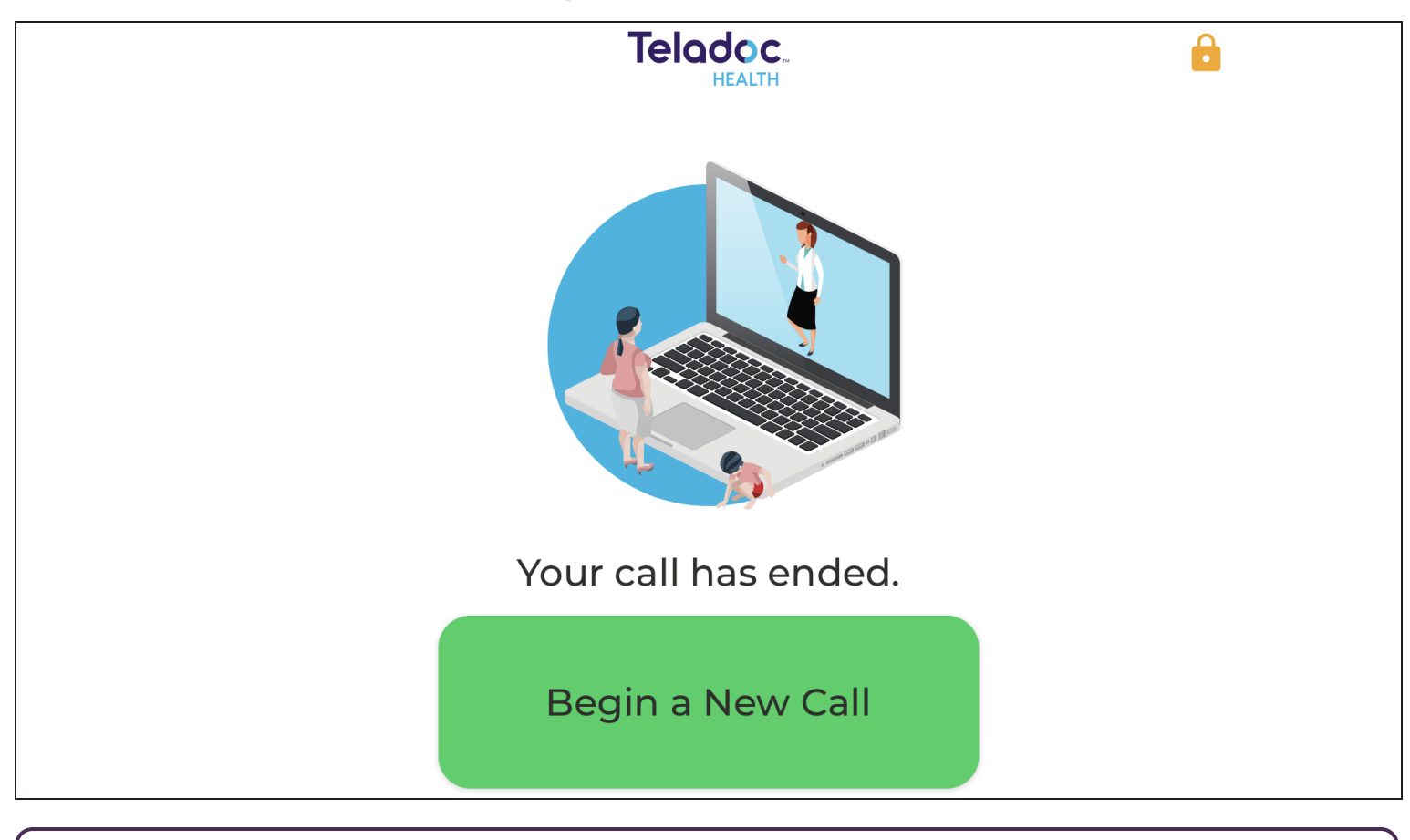

**NOTE**: The invitation you sent to your friend or family member will no longer work.

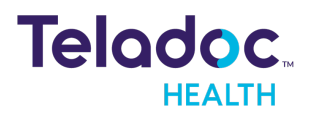

# <span id="page-14-1"></span><span id="page-14-0"></span>**Friends and Family**

## **Receiving a Call**

1. You will receive a text (SMS), email, or both inviting you to join the call.

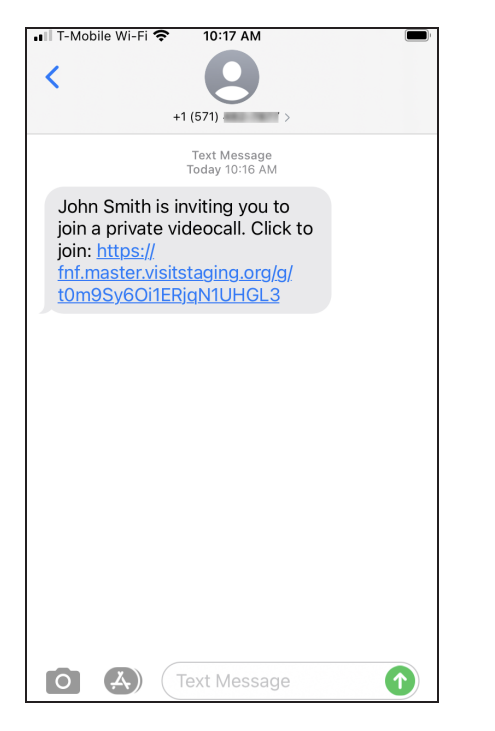

2. Tap or click the link. The following will be displayed.

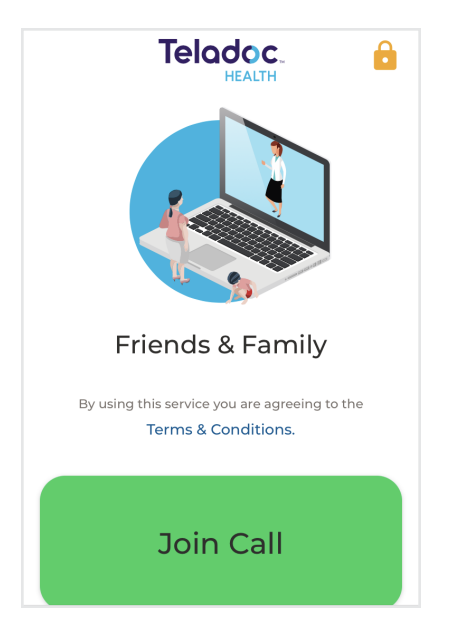

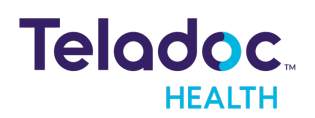

- 3. Click **Join Call**.
- 4. You may be asked to let Friends and Family use your device's audio and video. Click or tap **Allow**.

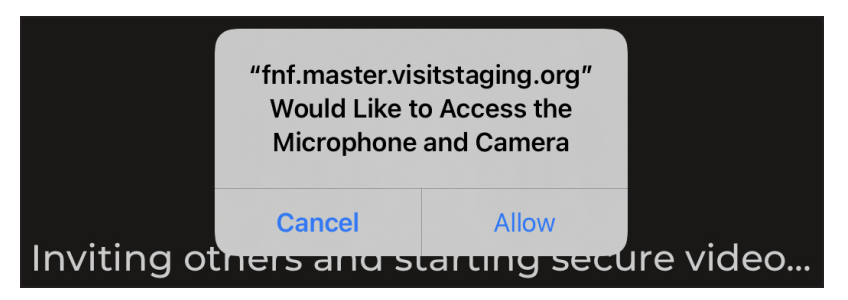

## <span id="page-15-0"></span>**Your Call with the Patient**

When your call starts you will see a large view of the patient and a small thumbnail of you.

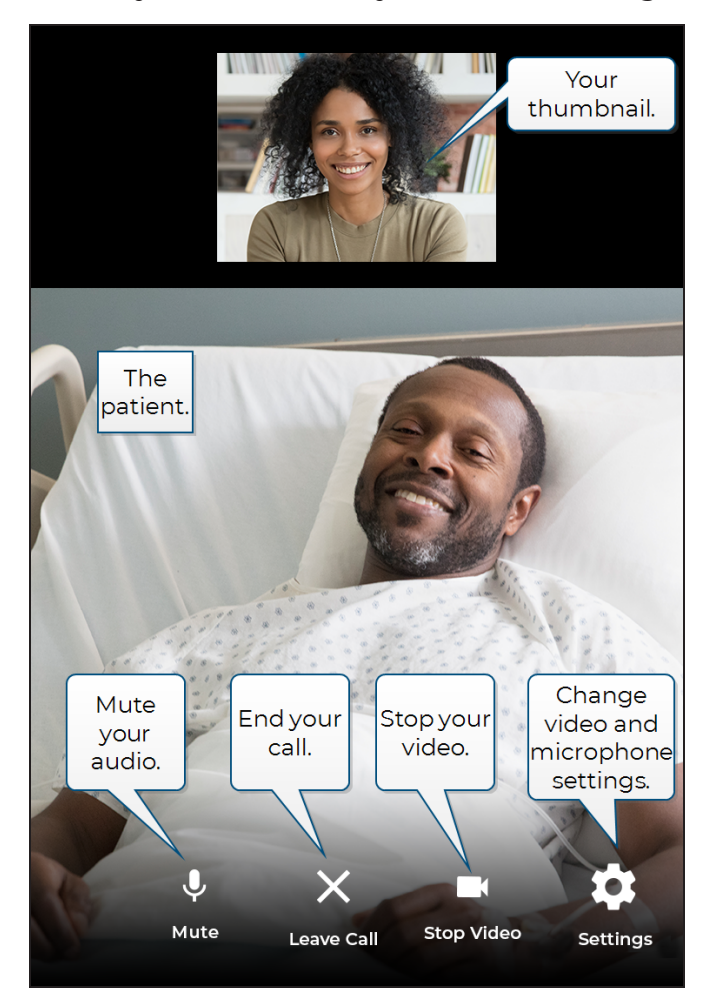

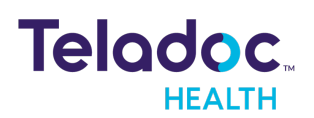

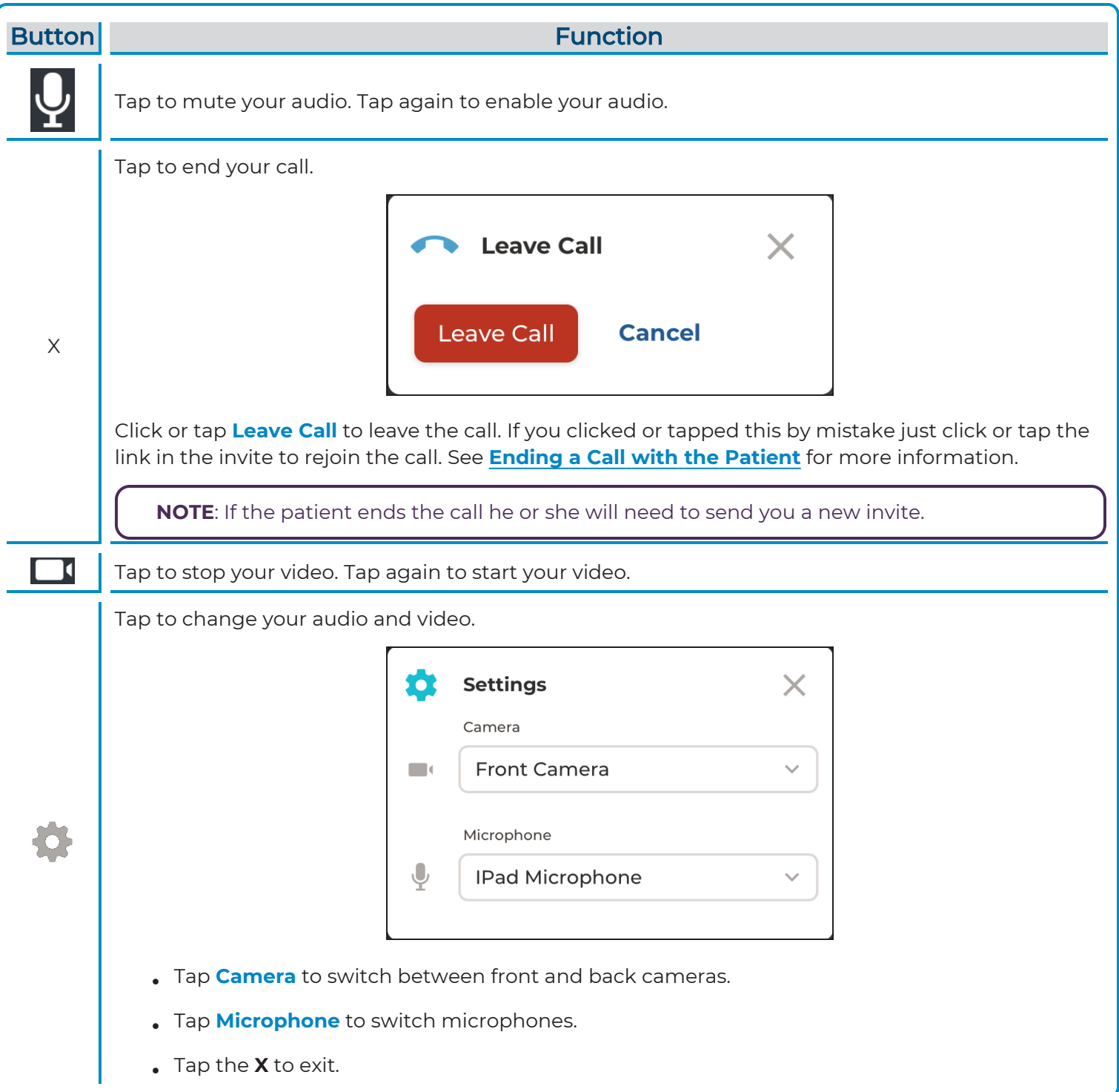

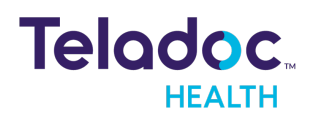

## <span id="page-17-0"></span>**Ending a Call with the Patient**

1. Tap the **X** button at the bottom of the screen.

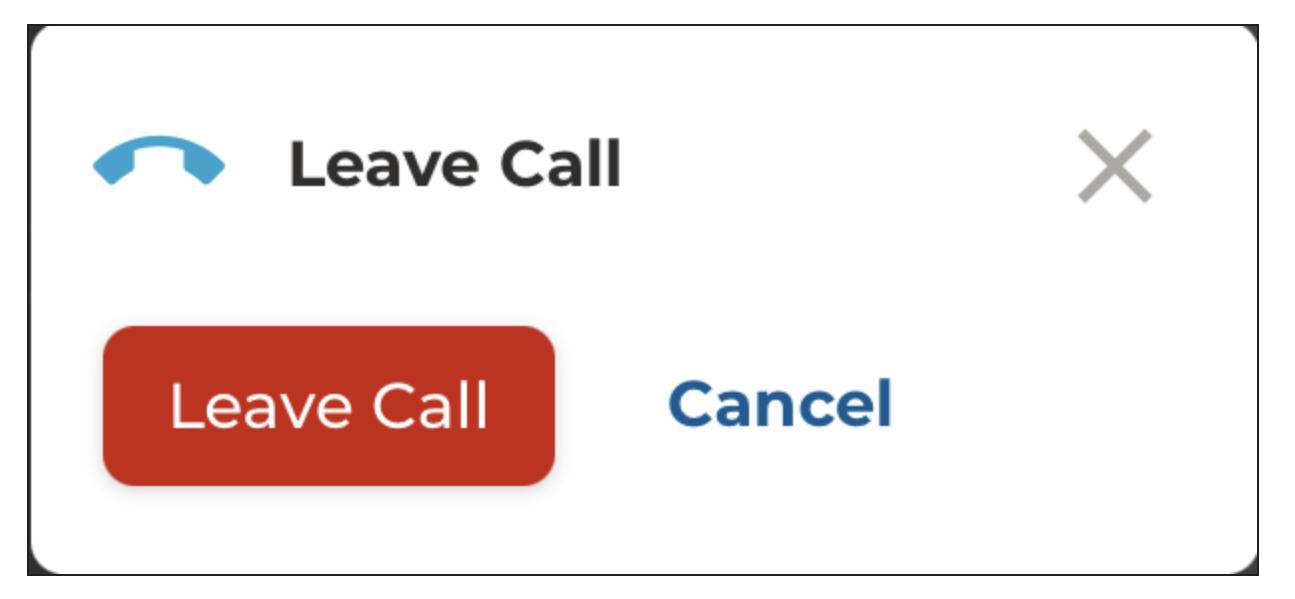

2. Click or tap **Leave Call**.

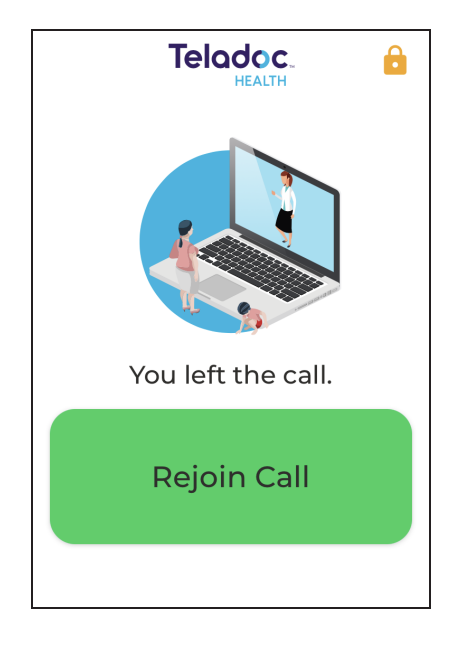

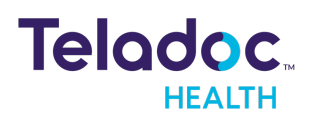

If you made a mistake you can click or tap **Rejoin the Call**. If you are disconnected you can click the invitation link again to rejoin the call as long as you do not close your browser and you use the same device and browser you used before.

If the patient ended the call, the invitation link will no longer work. He or she will need to send you a new invitation with a new link.

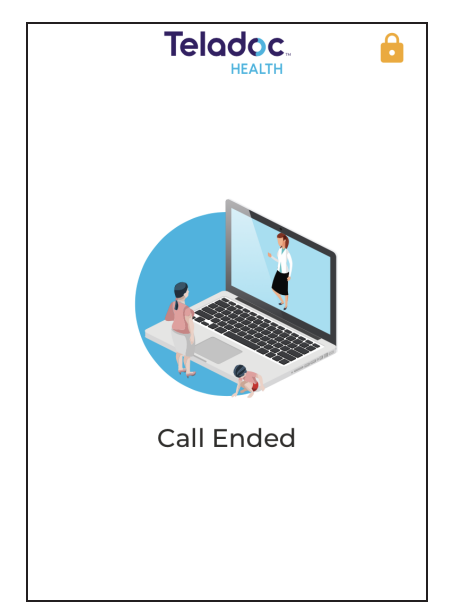

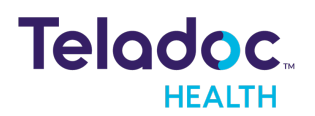

# <span id="page-19-0"></span>**Technical Assistance Center (TAC) Support**

The Teladoc Health Technical Assistance Center (TAC) does not provide direct Tier 1 technical support to patients or their guests (friends and family members). Teladoc Health will provide Tier 2 and Tier 3 support to clinicians, healthcare administrators, and IT through the TAC, which can be reached 24/7 at +1 (877) 484-9119.

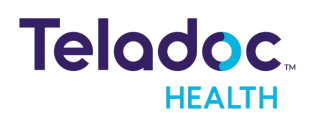

# <span id="page-20-0"></span>Contact Information

#### **24/7 Live Technical Support**

+1 (877) [484-9119](http://intouchhealth.com/)

#### **24/7 Live Remote Technical Support & Live Chat**

<https://intouchhealth.com/contact-us/>

#### **Email Support**

[ITHSupport@intouchhealth.com](mailto:ITHSupport@intouchhealth.com)

#### **Website**

[www.InTouchHealth.com](http://intouchhealth.com/)

#### **Teladoc Health User Manuals**

<https://intouchhealth.com/manuals/>

#### **Sales & Product Demos**

(805) 562-8686

InTouch Technologies, Inc.

7402 Hollister Avenue Goleta, CA 93117

Ph: +1.805.562.8686 • Fax: +1.805.562.8663

#### [www.teladochealth.com](https://intouchhealth.com/)

©2021 Teladoc Health, Inc.

InTouch Health and InTouch Technologies are now a Teladoc Health company, and InTouch Health is a registered trademark of Teladoc Health.

#### **LEARN MORE**

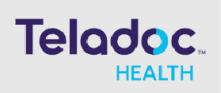

TeladocHealth.com | engage@teladochealth.com

#### **About Teladoc Health**

Teladoc Health is the global virtual care leader, helping millions of people resolve their healthcare needs with confidence. Together with our clients and partners, we are continually modernizing the healthcare experience and making high-quality healthcare a reality for more people and organizations around the world.

54227035 | 10162020

(c) 2021, Teladoc Health Inc. All rights reserved